## **開始使用 精誠e學園app**

 $\mathring{\mathbb{C}}$ 

iPhone、iPad 11.0 以上版本系統

**iOS**

**SYSTEX** Data Software Orchestration

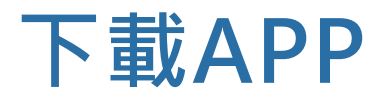

## ■ 掃描QR-Code

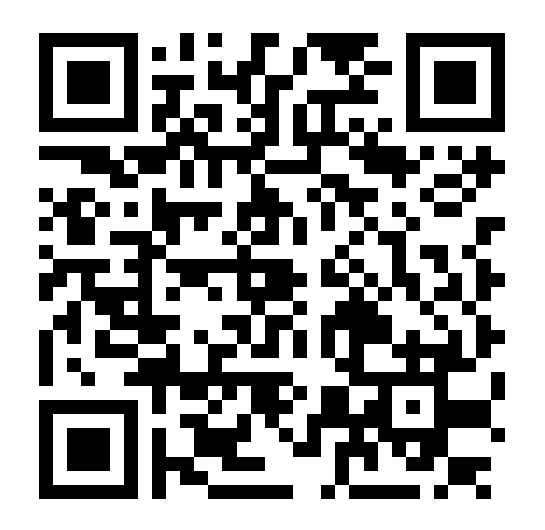

## **iOS 安裝設定-信任APP**

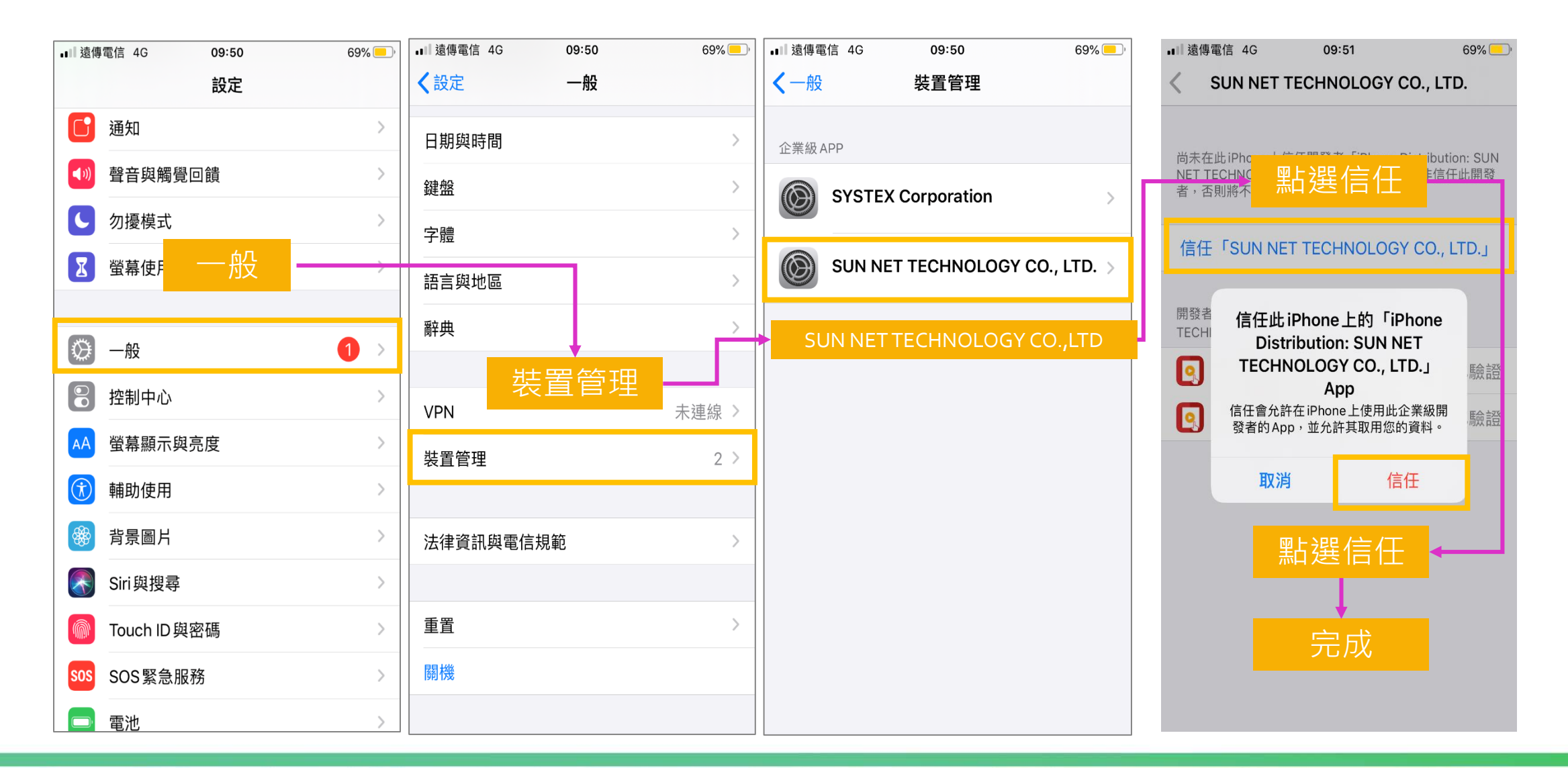

## **登入APP**

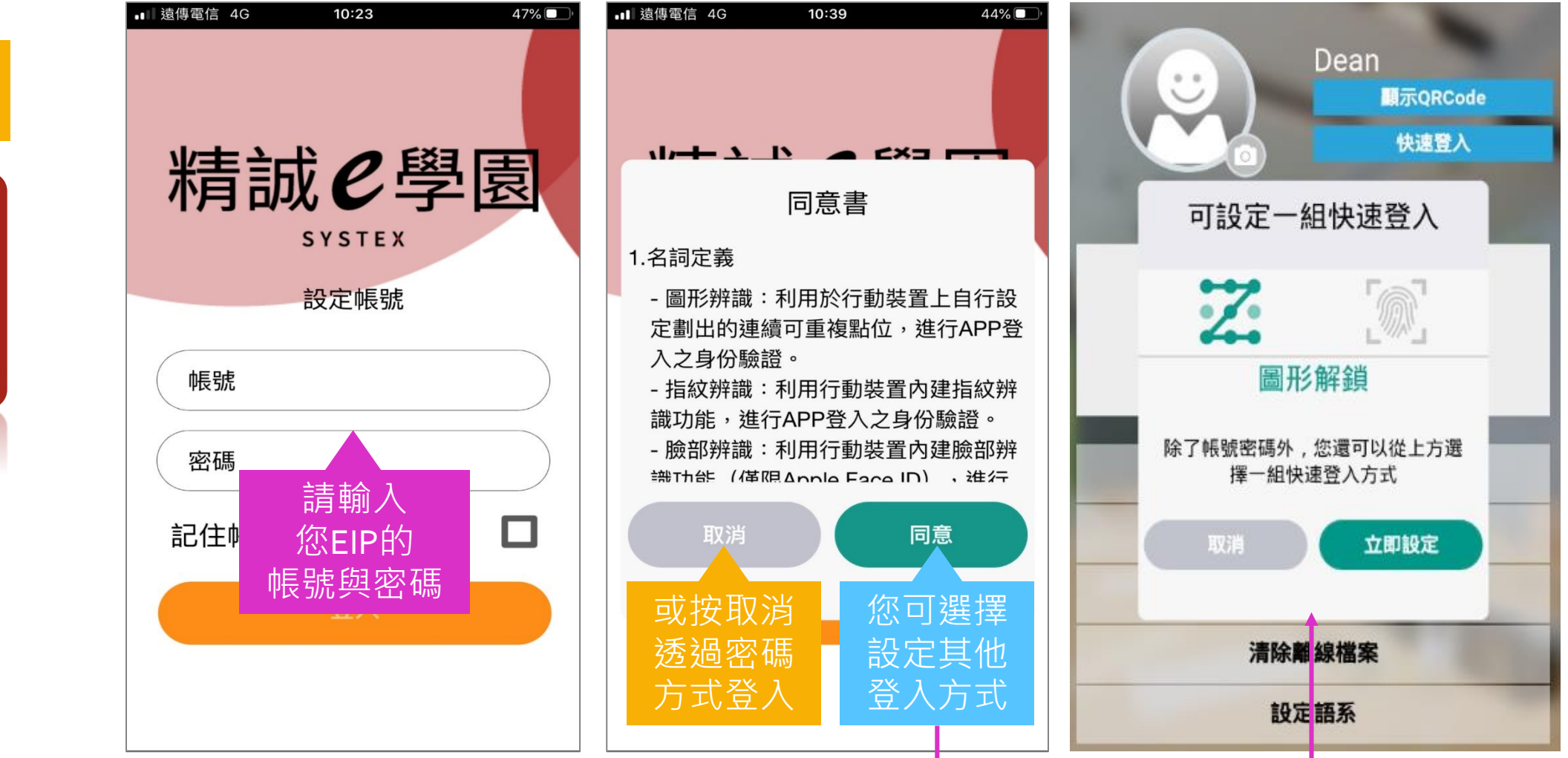

**安裝完成後 開啟APP**

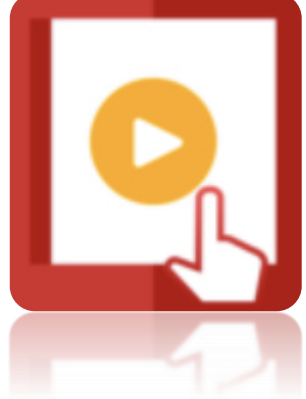

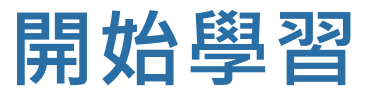

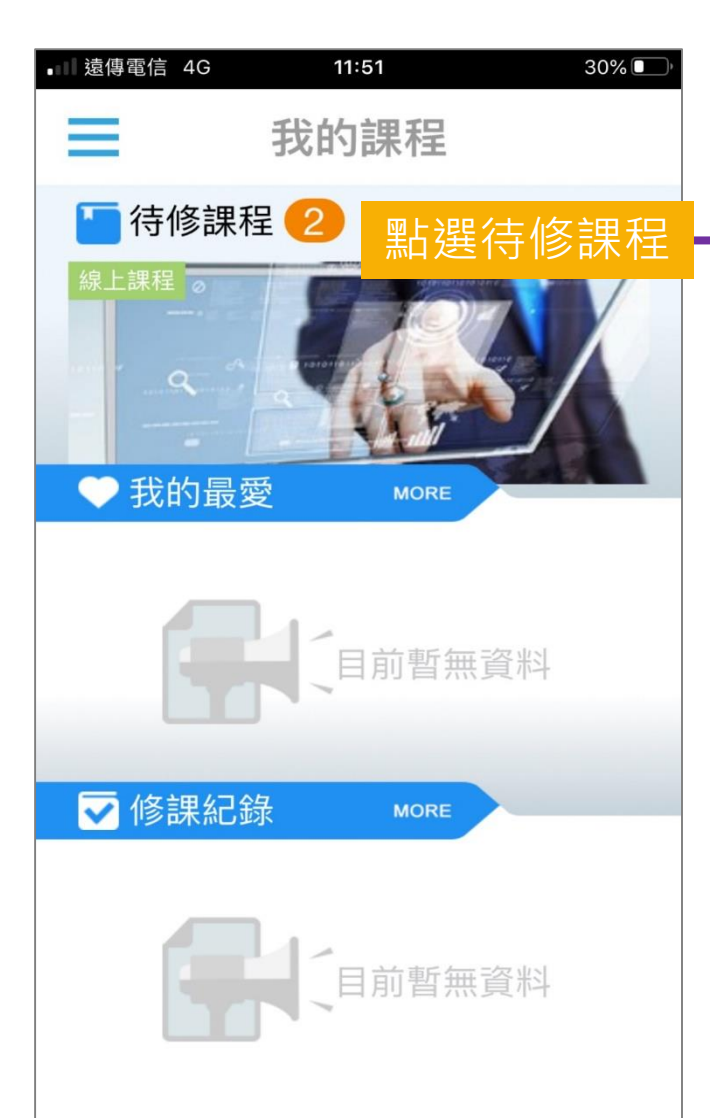

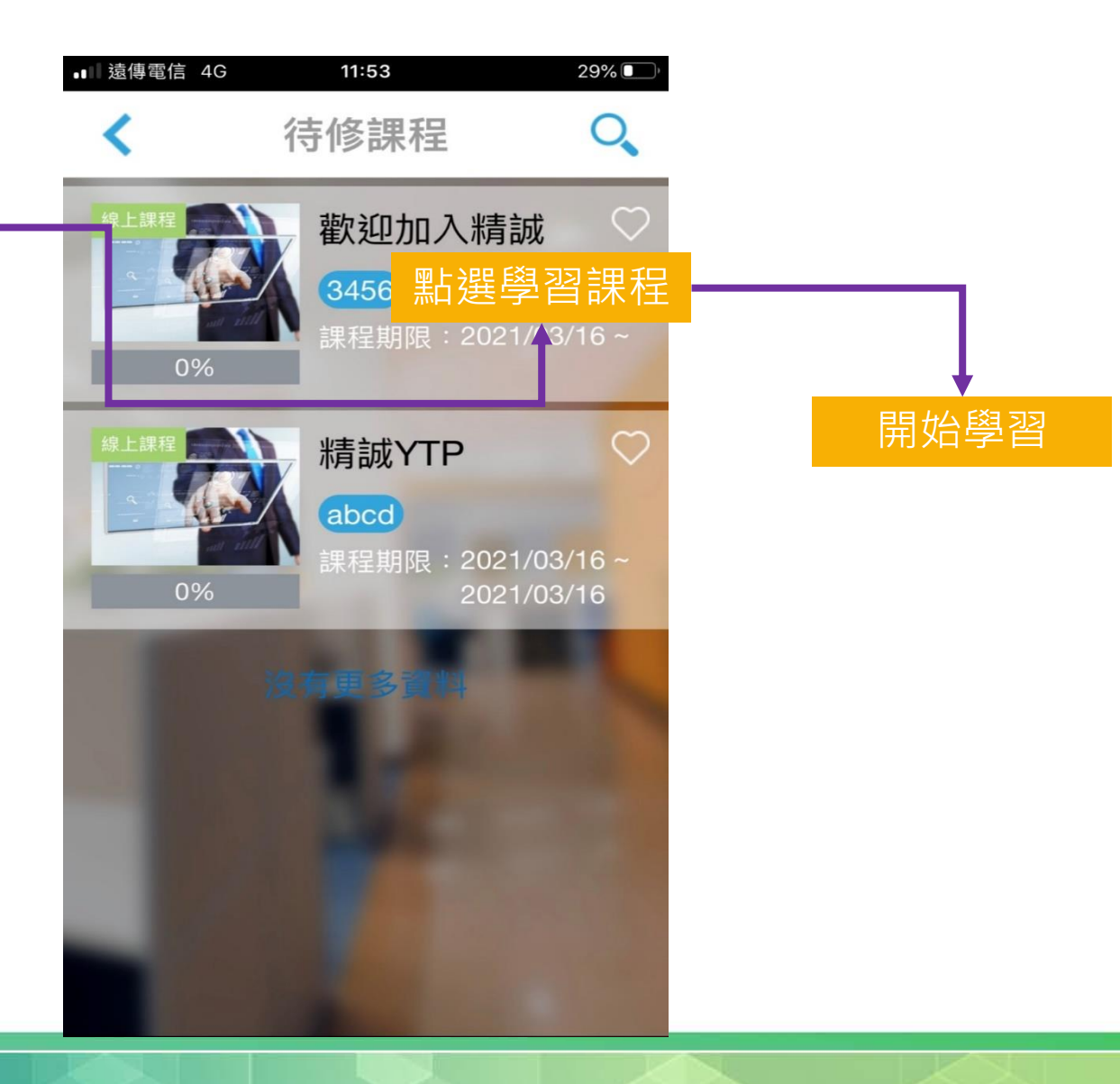